BA01390R/09/DE/03.22-00 71592893 2022-11-30 Gültig ab Version ENU000A, V2.04.xx

# Betriebsanleitung Memograph M, RSG45

Advanced Data Manager Zusatzanleitung Modbus RTU / TCP Master

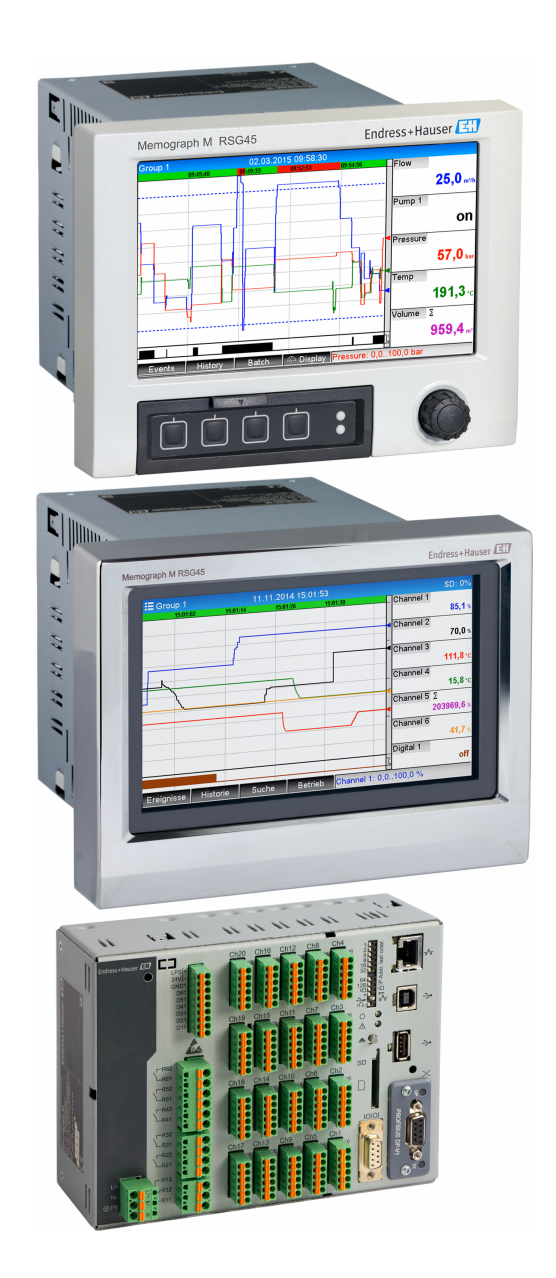

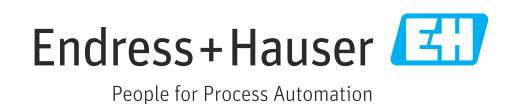

## Inhaltsverzeichnis

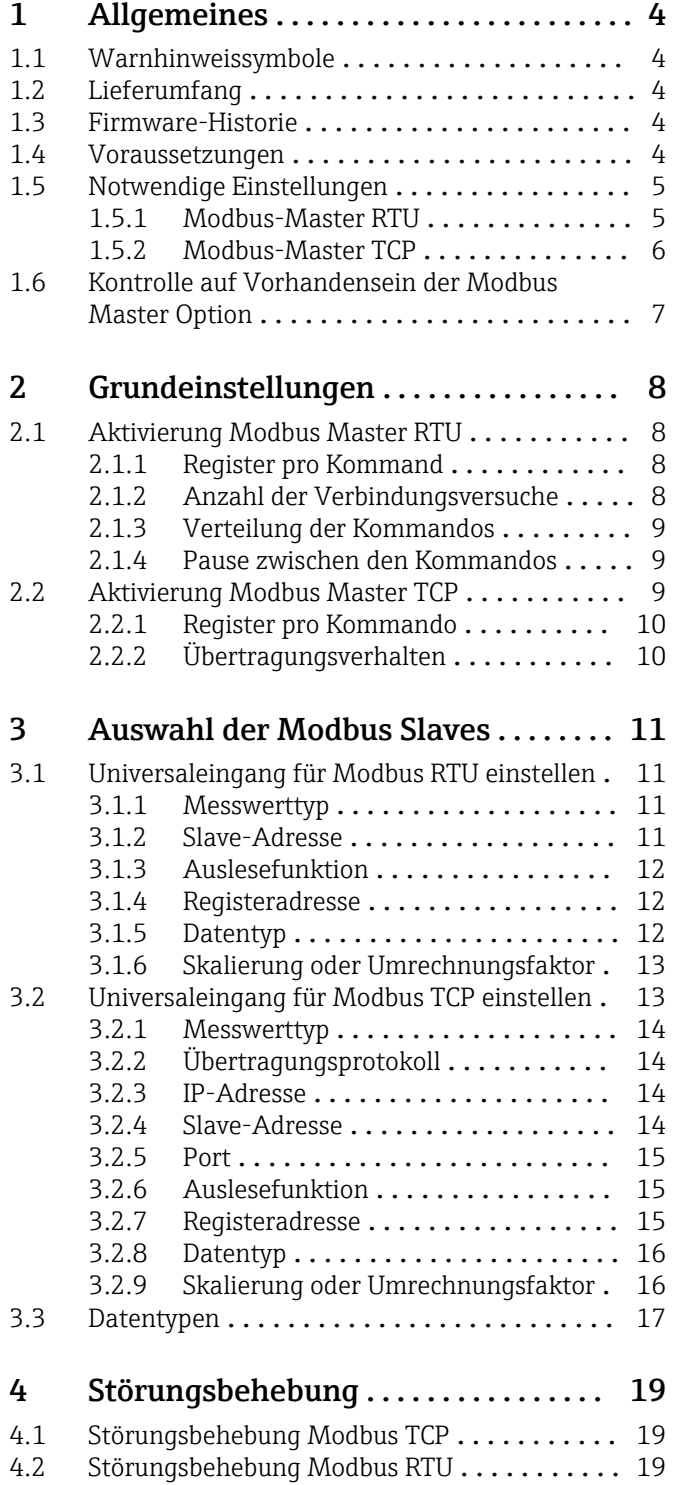

## <span id="page-3-0"></span>1 Allgemeines

## 1.1 Warnhinweissymbole

#### **GEFAHR**

Dieser Hinweis macht auf eine gefährliche Situation aufmerksam, die, wenn sie nicht vermieden wird, zu Tod oder schwerer Körperverletzung führen wird.

#### **WARNUNG**

Dieser Hinweis macht auf eine gefährliche Situation aufmerksam, die, wenn sie nicht vermieden wird, zu Tod oder schwerer Körperverletzung führen kann.

#### **A VORSICHT**

Dieser Hinweis macht auf eine gefährliche Situation aufmerksam, die, wenn sie nicht vermieden wird, zu leichter oder mittelschwerer Körperverletzung führen kann.

#### **HINWEIS**

Dieser Hinweis enthält Informationen zu Vorgehensweisen und weiterführenden Sachverhalten, die keine Körperverletzung nach sich ziehen.

Alle folgenden Darstellungen, die Einstellungen des Gerätes betreffen, beziehen sich auf Setup → Erweitertes Setup, wenn nicht anders angegeben.

## 1.2 Lieferumfang

#### **HINWEIS**

Diese Anleitung ist eine Zusatzbeschreibung für eine spezielle Softwareoption.

Diese Zusatzanleitung ersetzt nicht die zugehörige Betriebsanleitung!

‣ Ausführliche Informationen entnehmen Sie der Betriebsanleitung und den weiteren Dokumentationen.

Für alle Geräteausführungen verfügbar über:

- Internet: www.endress.com/deviceviewer
- Smartphone/Tablet: Endress+Hauser Operations App

## 1.3 Firmware-Historie

Übersicht der Gerätesoftware-Historie:

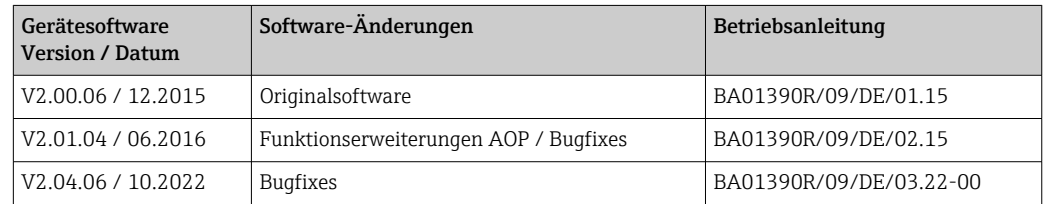

## 1.4 Voraussetzungen

Die Modbus-Master Funktion kann parallel zu den Feldbus Slave Optionen (Modbus TCP, Profibus DP, etc.) genutzt werden. Das Gerät kann somit Master eines Modbus-Busses sein und selbst z. B. durch ein Leitsystem als Slave abgefragt werden.

Modbus-Master RTU und Modbus-Slave RTU können nicht gleichzeitig verwendet werden, da die gleiche Schnittstelle verwendet wird.

Modbus-Master RTU und Modbus-Master TCP können nicht gleichzeitig verwendet werden.

<span id="page-4-0"></span>Die Kombination von Modbus-Master RTU und der Software-Option Telealarm ist möglich. Die RS485/232 Schnittstelle des Geräts ist jedoch durch die Modbus-Master Verkabelung belegt. Es können somit die Internet/Email-Funktionalitäten der Telealarm-Software benutzt werden, nicht jedoch die Modemverbindung über RS232.

## 1.5 Notwendige Einstellungen

Das Gerät kann als Modbus-Master über RS485 oder Ethernet andere Modbus-Slaves abfragen. Dazu müssen folgende Einstellungen vorgenommen werden.

#### 1.5.1 Modbus-Master RTU

#### Setup → Erweitertes Setup → Kommunikation → Modbus Master

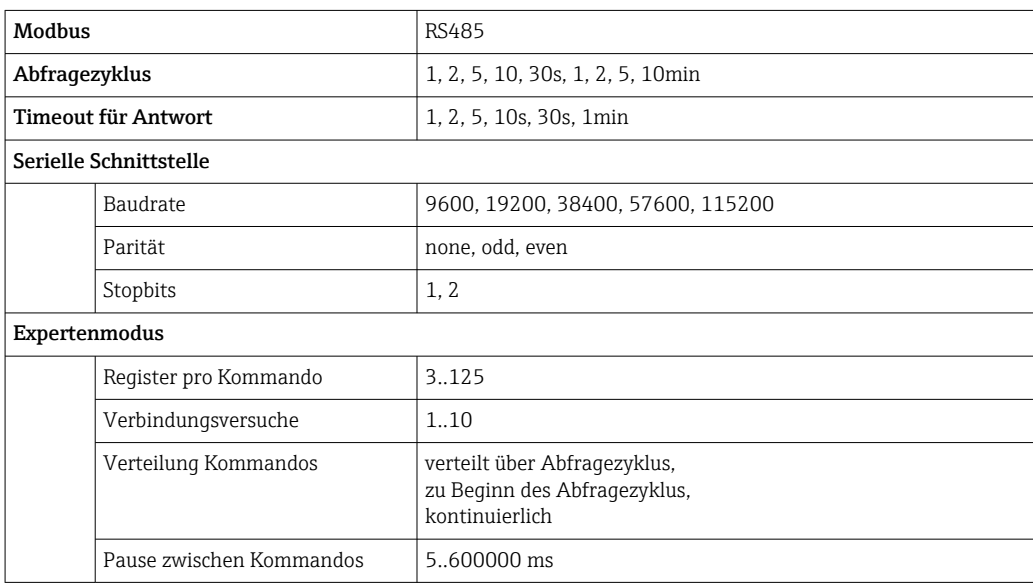

#### Setup → Erweitertes Setup → Eingänge → Universaleingänge → Universaleingang x

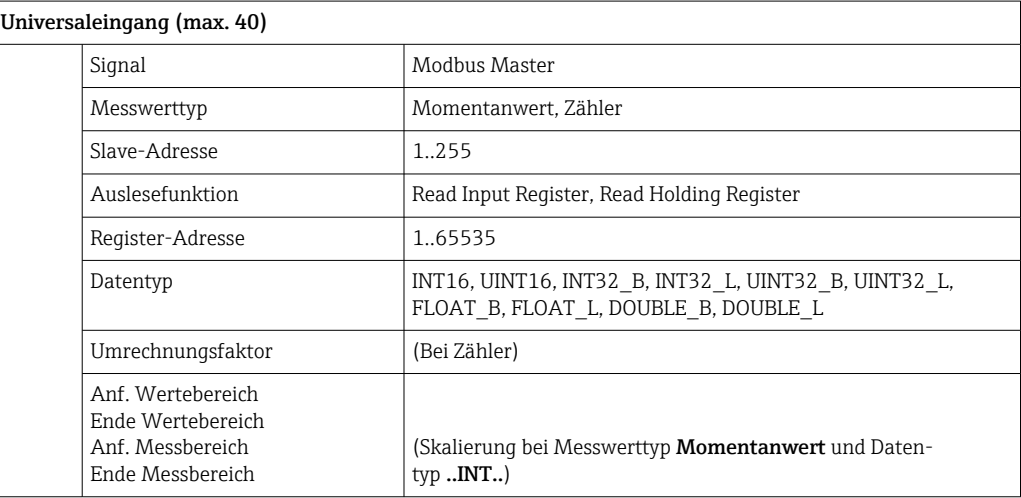

#### Elektrischer Anschluss

<span id="page-5-0"></span>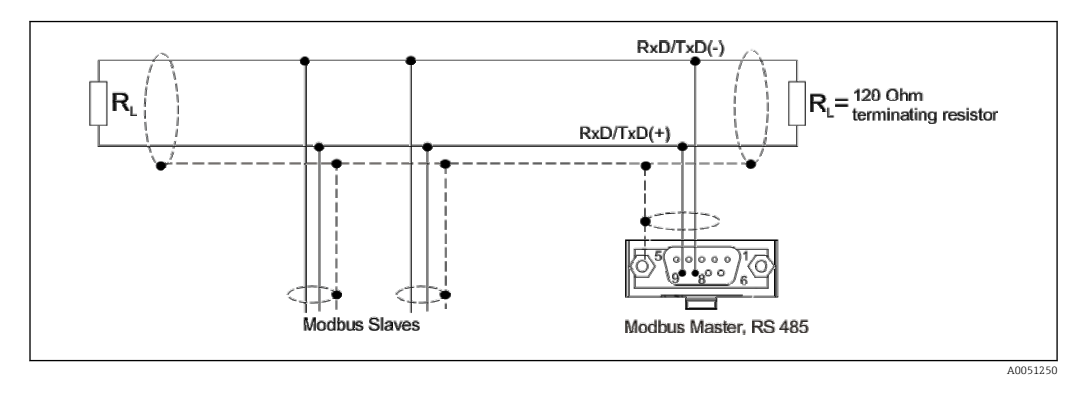

#### Voreinstellung

Die verwendeten Kommandos werden gleichmäßig über den Abfragezyklus verteilt.

Tritt ein Timeout der Antwort auf, wird die Anfrage beim nächsten Abfragezyklus erneut gestellt. Kommt dann immer noch keine Antwort, werden alle Werte des Slaves als ungültig deklariert. (Bei Zähler wird nicht weitergezählt).

Der eingelesene Zähler wird als Gesamtzähler interpretiert.

#### 1.5.2 Modbus-Master TCP

#### Setup → Erweitertes Setup → Kommunikation → Modbus Master

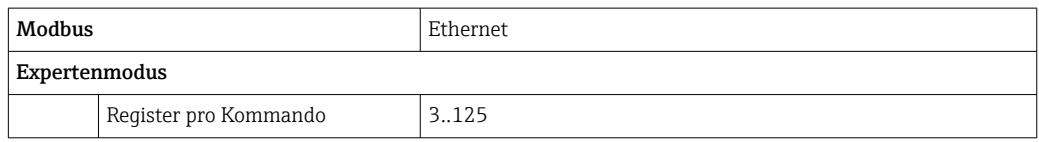

#### Setup → Erweitertes Setup → Eingänge → Universaleingänge → Universaleingang x

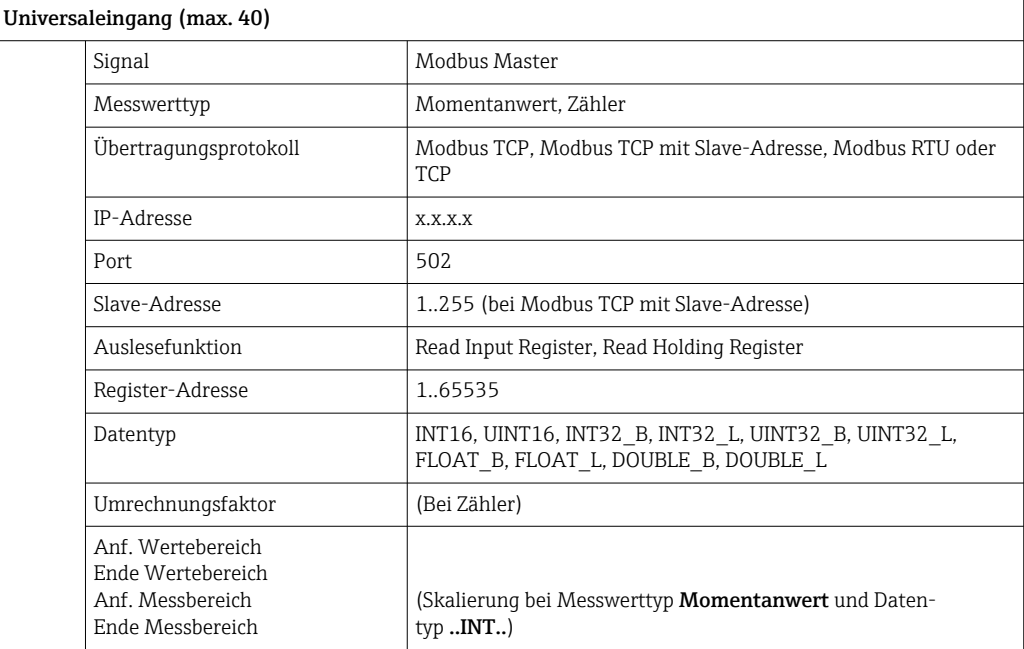

#### <span id="page-6-0"></span>Voreinstellung

Die Anfragen werden wie folgt zusammengefasst:

- Für jede unterschiedliche IP-Adresse kombiniert mit dem Port wird eine eigene Verbindung aufgebaut.
- Sind die IP-Adresse und der Port gleich, werden gleiche Übertragungsprotokolle kombiniert mit der Slaveadresse in einer Verbindung zusammengefasst.

Die verwendeten Kommandos werden über den Zeitraum von 0,5 s gleichmäßig verteilt auf einer Verbindung gesendet.

Slaves mit verschiedenen IP-Adressen oder Übertragungsprotokollen werden parallel abgefragt.

Tritt ein Timeout der Antwort auf, wird die Anfrage beim nächsten Abfragezyklus erneut gestellt. Kommt dann immer noch keine Antwort, werden alle Werte des Slaves als ungültig deklariert. (Bei Zähler wird nicht weitergezählt).

Der eingelesene Zähler wird als Gesamtzähler interpretiert.

## 1.6 Kontrolle auf Vorhandensein der Modbus Master **Option**

Um zu ermitteln, ob die Option Modbus Master existiert, kann im Hauptmenü unter Diagnose → Geräteinformation → Geräteoptionen nachgesehen werden.

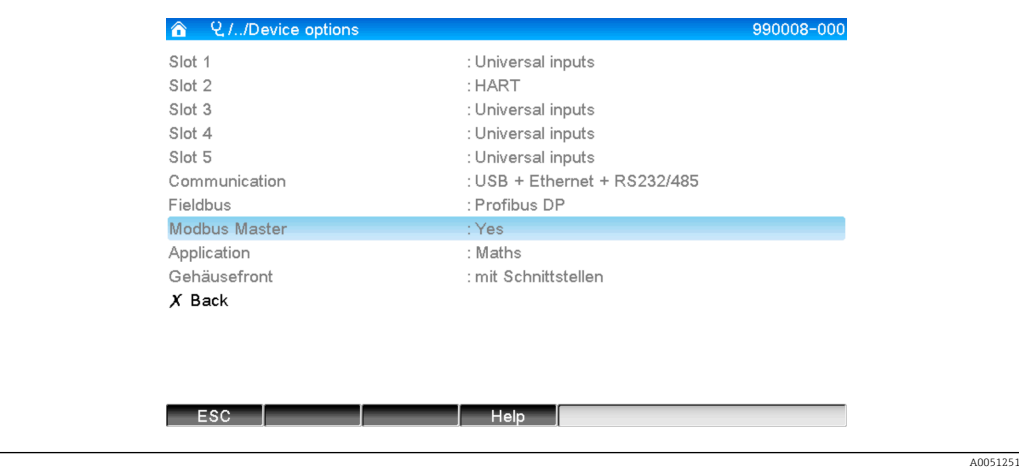

## <span id="page-7-0"></span>2 Grundeinstellungen

## 2.1 Aktivierung Modbus Master RTU

Um die Modbus Master RTU Funktionalität nutzen zu können, muss diese im Hauptmenü unter Experte → Kommunikation → Modbus Master aktiviert werden.

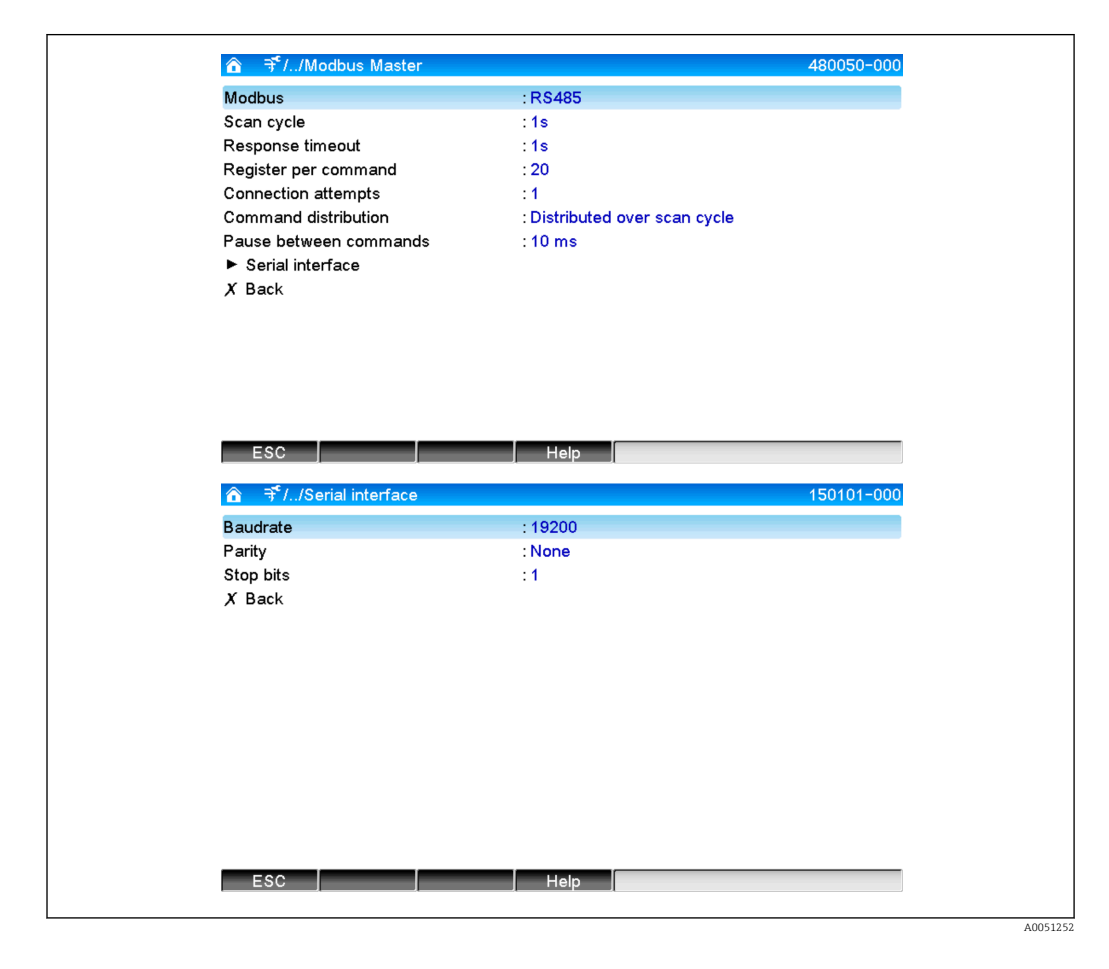

### 2.1.1 Register pro Kommand

#### Voreinstellung: 20 (3..125)

Hier kann eingestellt werden, wie viele Register maximal pro Kommando zusammengefasst werden, wenn mehrere Register von einem Slave ausgelesen werden.

Z. B.: Register 1-3 und Register 10-12 sollen ausgelesen werden, so werden mit einem Kommando die Register 1-12 ausgelesen.

Wenn dieser Parameter auf z. B. 6 gesetzt wurde, werden zwei einzelne Kommandos gesendet.

#### 2.1.2 Anzahl der Verbindungsversuche

#### Voreinstellung: 1 (1…10)

Falls ein Slave nicht in der eingestellten Zeit antwortet, wird beim nächsten Abfragezyklus wiederholt versucht eine Verbindung aufzubauen. Die Anzahl der Versuche ist einstellbar. Während den Versuchen, wird der zuletzt eingestellte Wert weiterverwendet. Danach wird der Wert als ungültig gekennzeichnet.

### <span id="page-8-0"></span>2.1.3 Verteilung der Kommandos

Voreinstellung: verteilt über Abfragezyklus

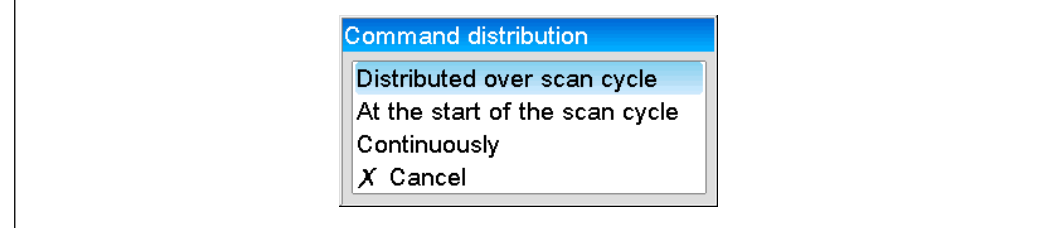

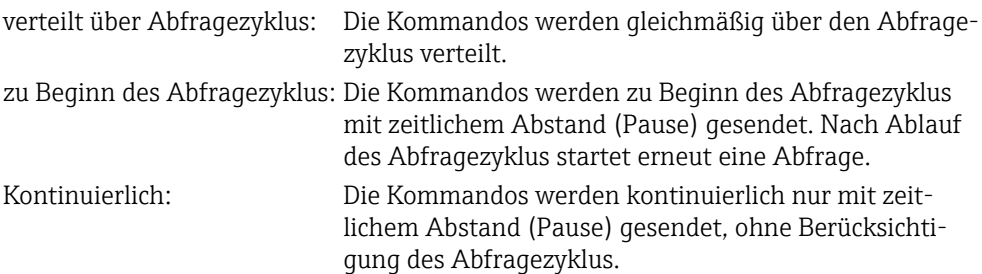

### 2.1.4 Pause zwischen den Kommandos

#### Voreinstellung: 10 ms (5…600000)

Pause zwischen den zu sendenden Kommandos, die mindestens eingehalten wird.

## 2.2 Aktivierung Modbus Master TCP

Um die Modbus Master TCP Funktionalität nutzen zu können, muss diese im Hauptmenü unter Experte → Kommunikation → Modbus Master aktiviert werden.

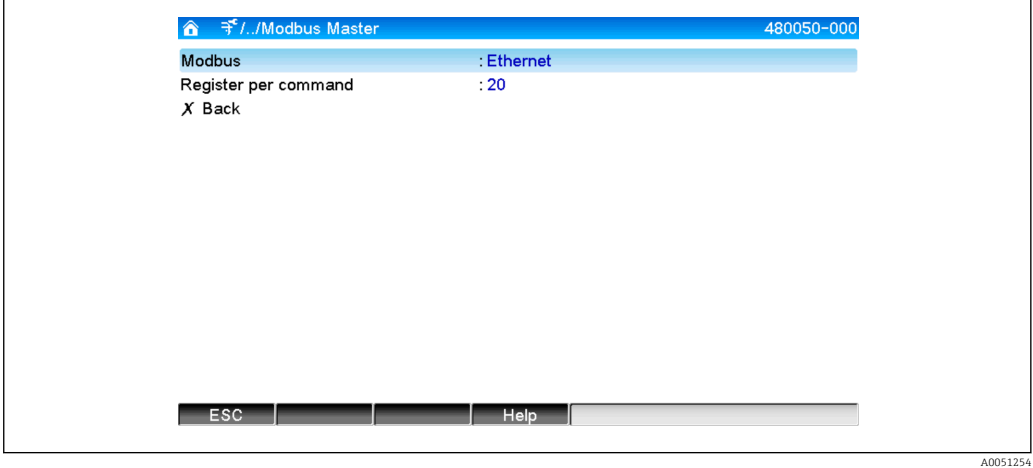

### <span id="page-9-0"></span>2.2.1 Register pro Kommando

#### Voreinstellung: 20 (3..125)

Hier kann eingestellt werden, wie viele Register maximal pro Kommando zusammengefasst werden, wenn mehrere Register von einem Slave ausgelesen werden.

Z. B.: Register 1-3 und Register 10-12 sollen ausgelesen werden, so werden mit einem Kommando die Register 1-12 ausgelesen.

Wenn dieser Parameter auf z. B. 6 gesetzt wurde, werden zwei einzelne Kommandos gesendet.

### 2.2.2 Übertragungsverhalten

Das Übertragungsverhalten folgt einem festen Schema, das folgende Eckdaten besitzt:

- Verbindungstimeout 5 s
- Wiederaufnahme der Verbindung nach 2 s
- Antworttimeout 2 s
- Pause zwischen den einzelnen Kommandos auf einer Verbindung 500ms/Anzahl der Kommandos der Verbindung
- Sind folgende Eigenschaften (siehe 3.2  $\rightarrow$   $\blacksquare$  13) identisch, so wird über die gleiche Verbindung gegangen
	- IP-Adresse
	- Port
	- Übertragungsprotokoll
	- Slave-Adresse

## <span id="page-10-0"></span>3 Auswahl der Modbus Slaves

Im Hauptmenü werden unter Experte → Eingänge → Universaleingänge die Modbus-Slaves zugeordnet.

## 3.1 Universaleingang für Modbus RTU einstellen

Voraussetzung ist, dass Modbus-Master RTU aktiviert wurde!

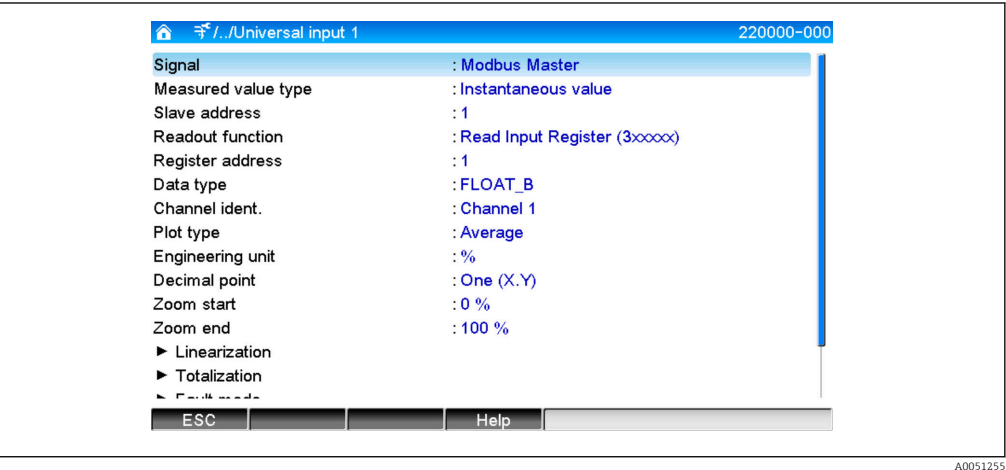

#### 3.1.1 Messwerttyp

Auswählen, wie der gelesene Messwert verwendet werden soll.

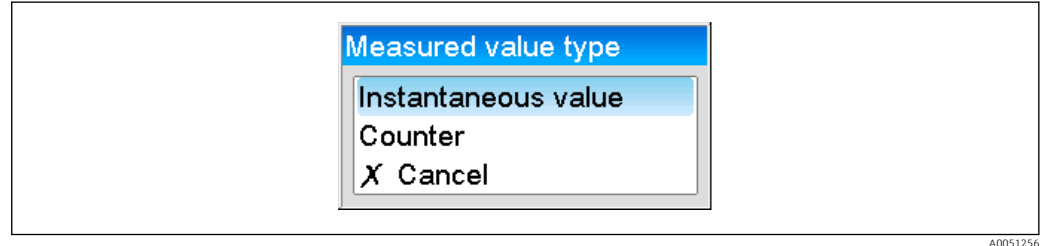

#### 3.1.2 Slave-Adresse

Slave-Adresse einstellen.

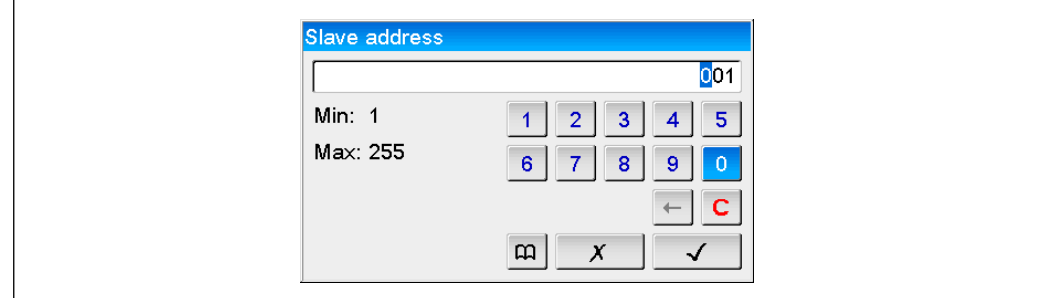

### <span id="page-11-0"></span>3.1.3 Auslesefunktion

Auswahl der Funktion, mit der die Werte ausgelesen werden sollen.

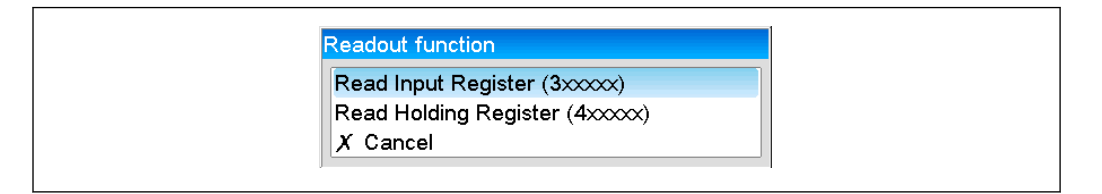

#### 3.1.4 Registeradresse

Eingabe der Register-Adresse. Bei 1 beginnend, was im Übertragungsprotokoll der Adresse 0 entspricht.

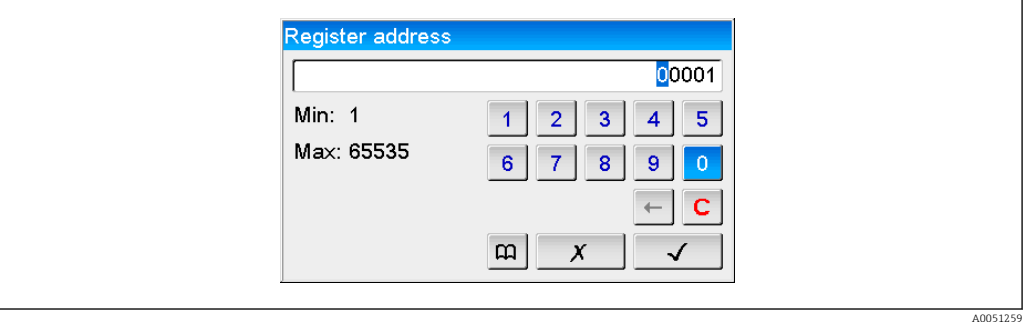

### 3.1.5 Datentyp

Auswahl des Datentyps, wie die gelesenen Bytefolgen interpretiert werden sollen (siehe auch 3.3 Datentypen  $\rightarrow$   $\blacksquare$  17).

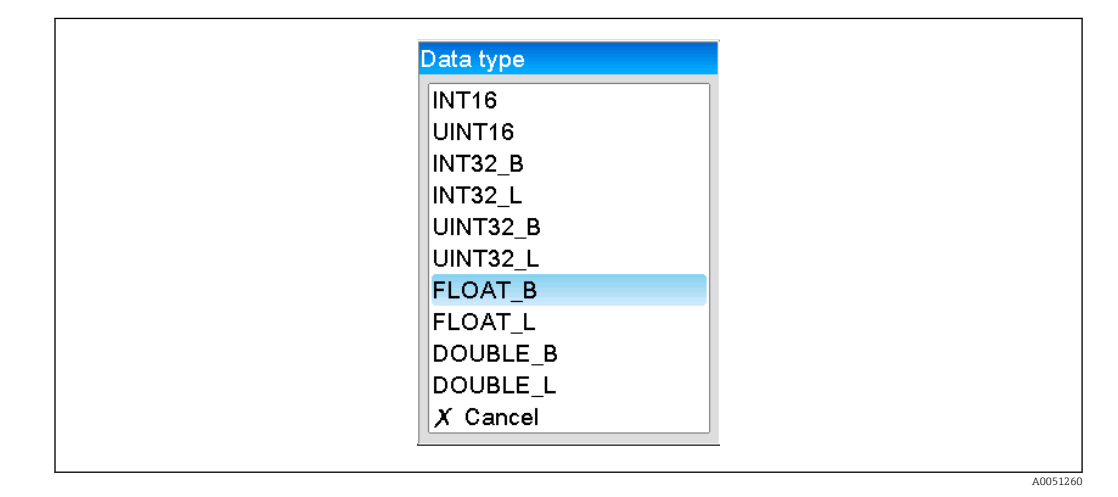

### <span id="page-12-0"></span>3.1.6 Skalierung oder Umrechnungsfaktor

Falls der Datentyp auf ..INT.. und der Messwerttyp auf Momentanwert eingestellt wurde, kann der Wert skaliert werden.

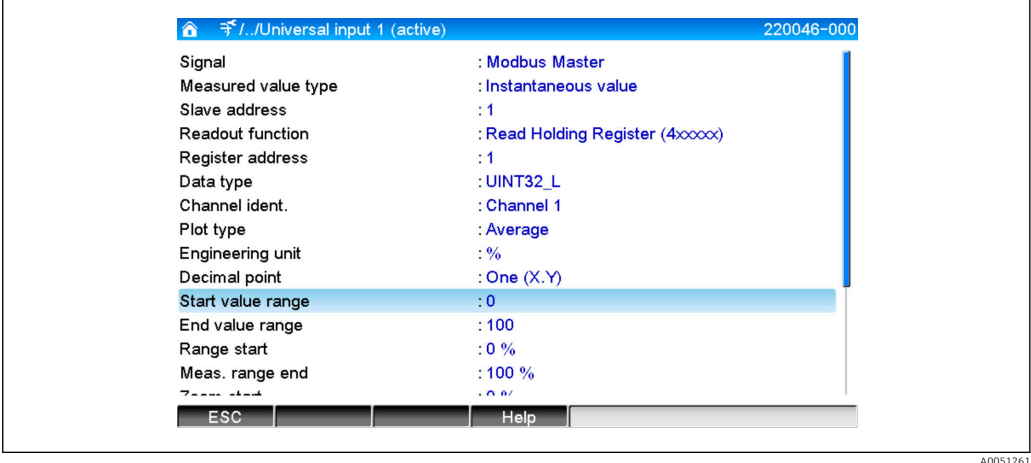

Ist der Messwerttyp auf Zähler, kann ein Umrechnungsfaktor angegeben werden.

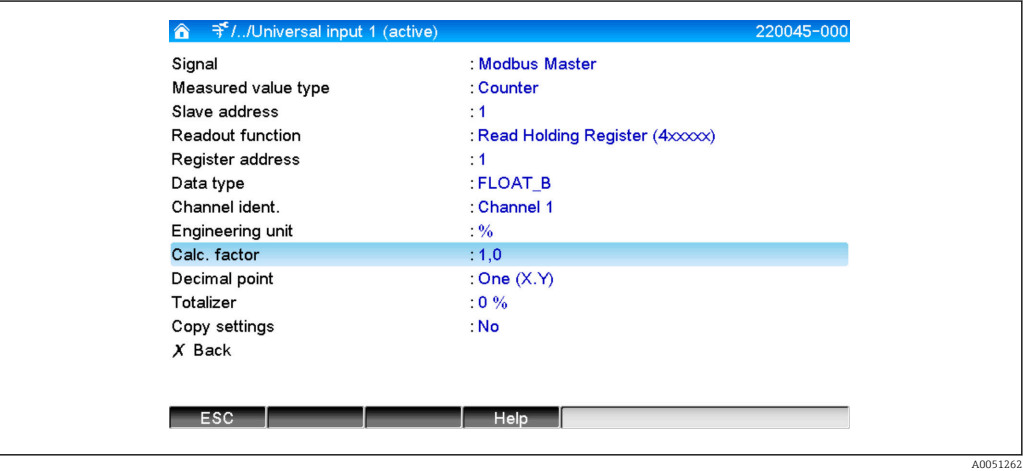

## 3.2 Universaleingang für Modbus TCP einstellen

Voraussetzung ist, dass Modbus-Master TCP aktiviert wurde!

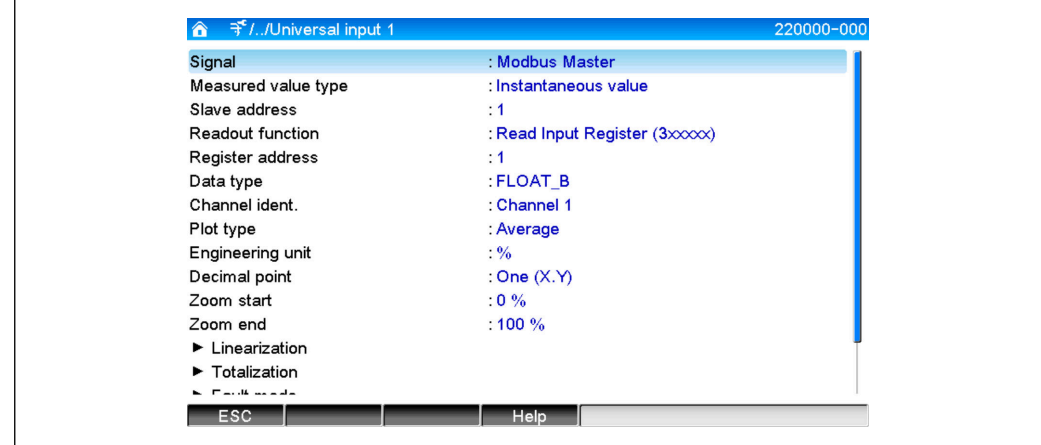

### <span id="page-13-0"></span>3.2.1 Messwerttyp

Auswählen, wie der gelesene Messwert verwendet werden soll.

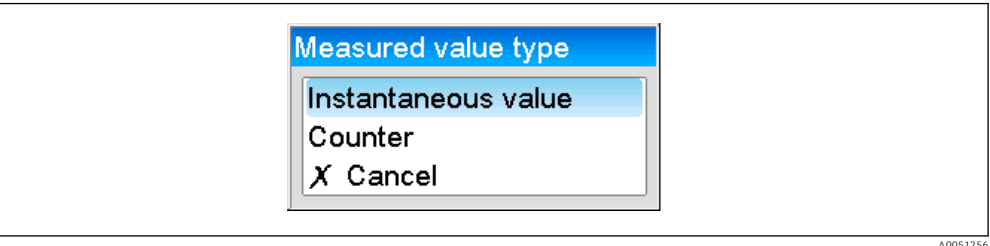

### 3.2.2 Übertragungsprotokoll

Auswahl des Übertragungsprotokolls, mit dem die Daten übertragen werden.

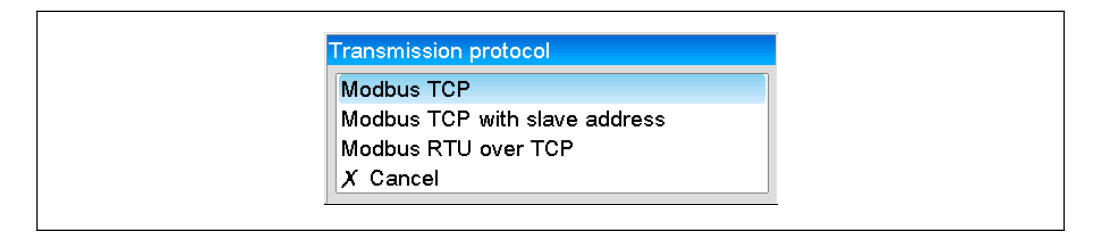

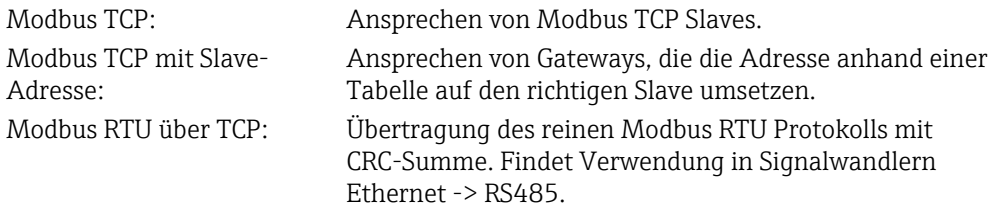

#### 3.2.3 IP-Adresse

IP-Adresse des Slaves oder des Gateways.

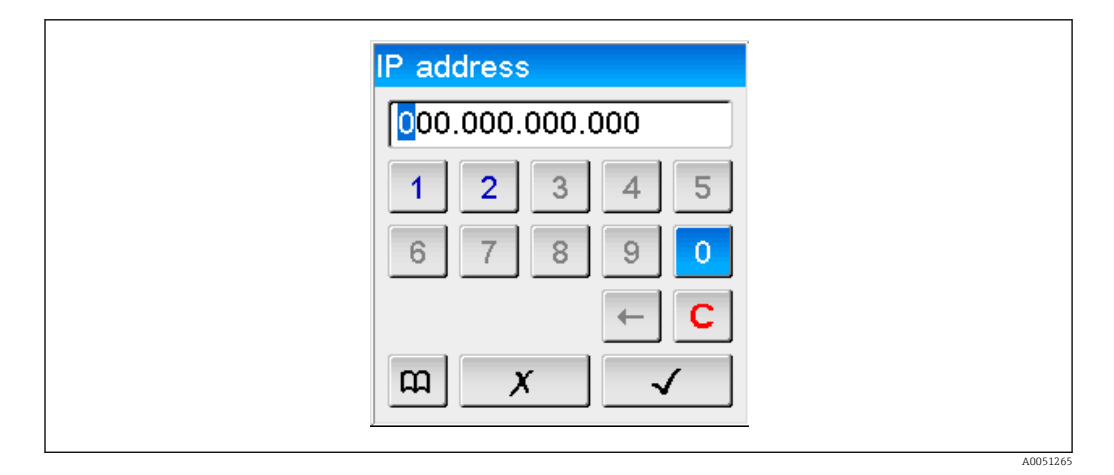

### 3.2.4 Slave-Adresse

Bei Übertragungsprotokoll Modbus TCP mit Slave-Adresse und Modbus RTU over TCP muss eine Slave-Adresse eingegeben werden.

<span id="page-14-0"></span>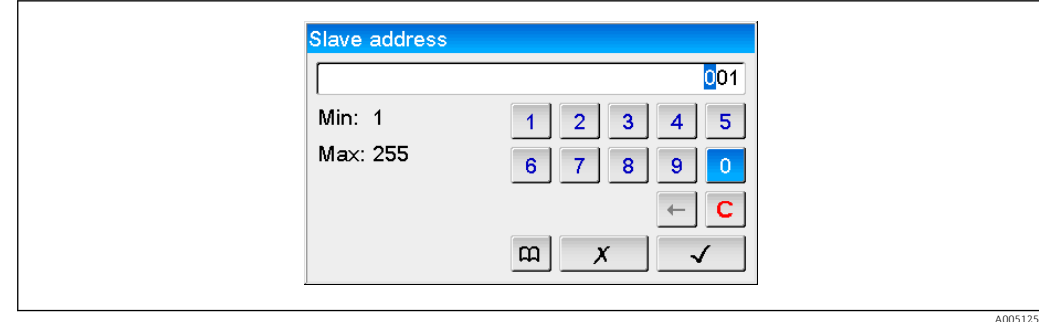

### 3.2.5 Port

Port der Verbindung.

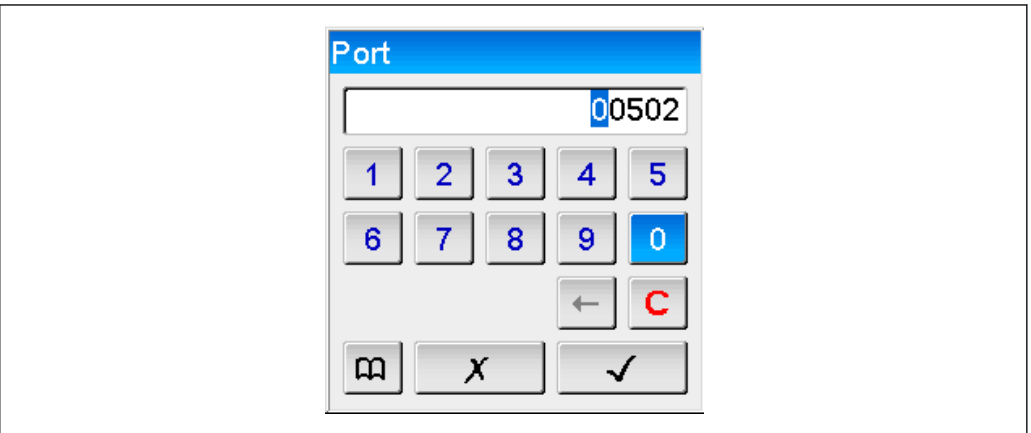

### 3.2.6 Auslesefunktion

Auswahl der Funktion, mit der die Werte ausgelesen werden sollen.

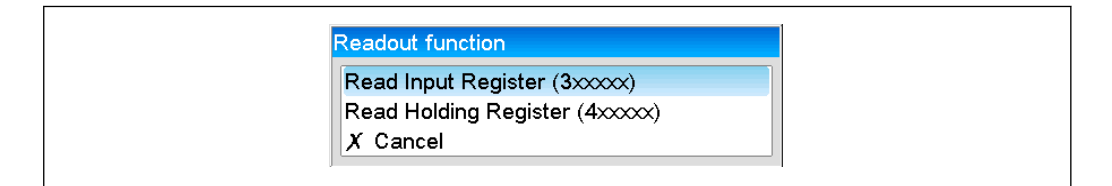

### 3.2.7 Registeradresse

Eingabe der Register-Adresse. Bei 1 beginnend, was im Übertragungsprotokoll der Register-Adresse 0 entspricht.

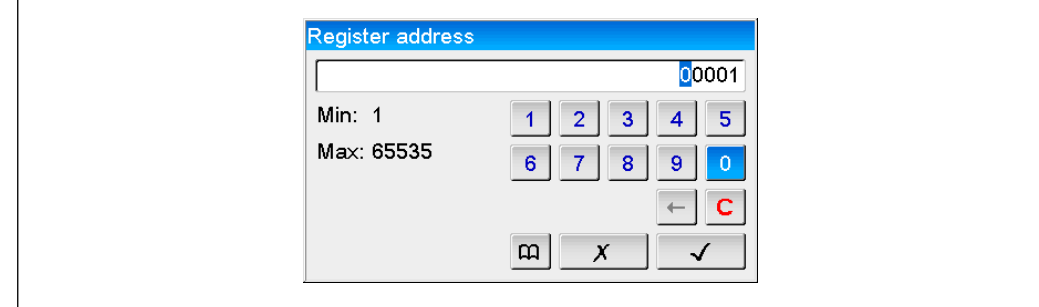

A005125

A0051266

A0051267

### <span id="page-15-0"></span>3.2.8 Datentyp

Auswahl des Datentyps, wie die gelesenen Bytefolgen interpretiert werden sollen (siehe auch 3.3 Datentypen  $\rightarrow$   $\blacksquare$  17).

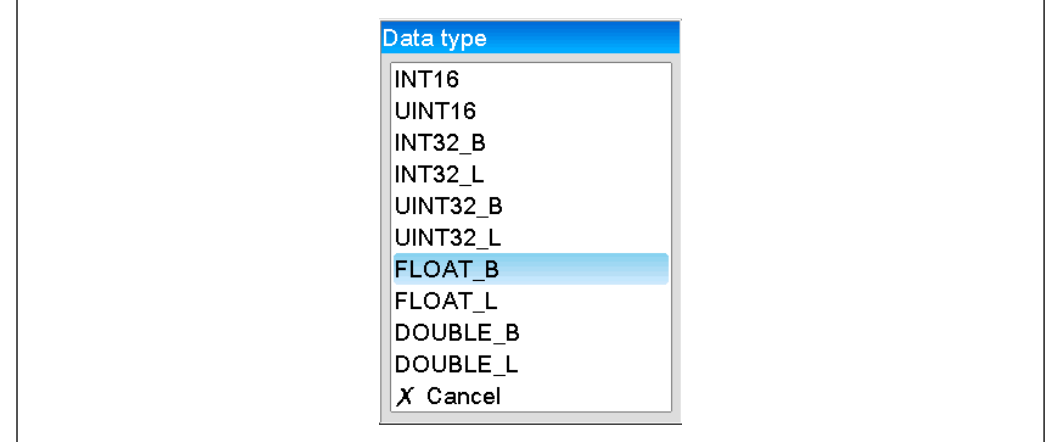

### 3.2.9 Skalierung oder Umrechnungsfaktor

Falls der Datentyp auf ..INT.. und der Messwerttyp auf Momentanwert eingestellt wurde, kann der Wert skaliert werden.

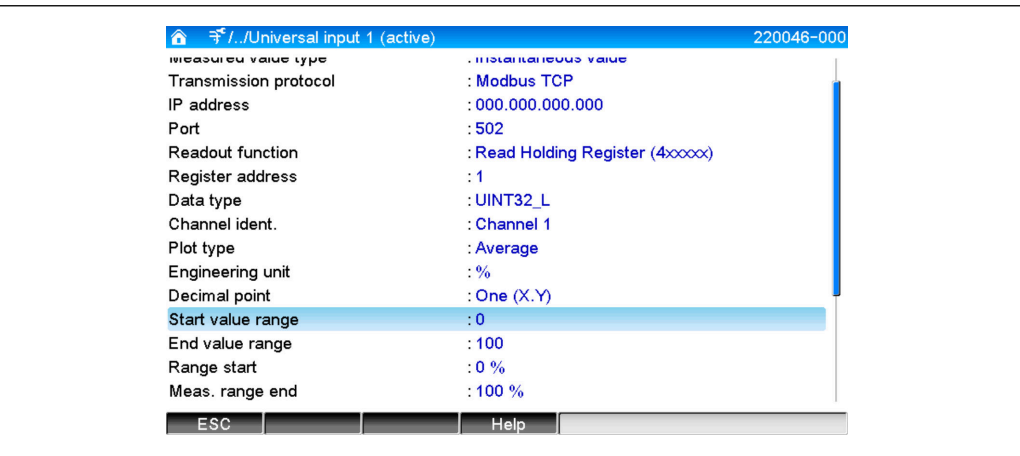

Ist der Messwerttyp auf Zähler, kann ein Umrechnungsfaktor angegeben werden.

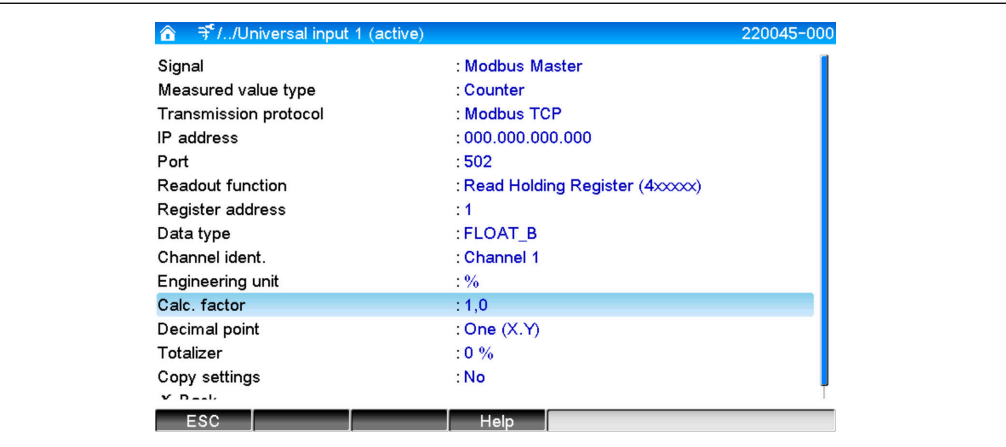

## <span id="page-16-0"></span>3.3 Datentypen

In der MODBUS Spezifikation ist die Adressierung der Bytes, d.h. die Übertragungsreihenfolge der Bytes nicht festgelegt. Es ist deshalb wichtig, die Adressierungsweise zwischen Master und Slave bei der Inbetriebnahme abzustimmen bzw. anzugleichen.

#### Folgende Datentypen werden vom Gerät unterstützt:

FLOAT (Gleitkommazahlen IEEE 754)

Datenlänge = 4 Byte (2 Register)

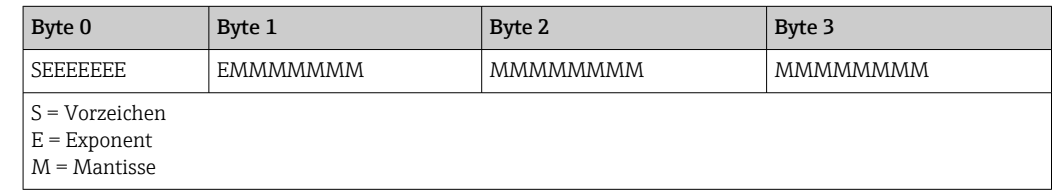

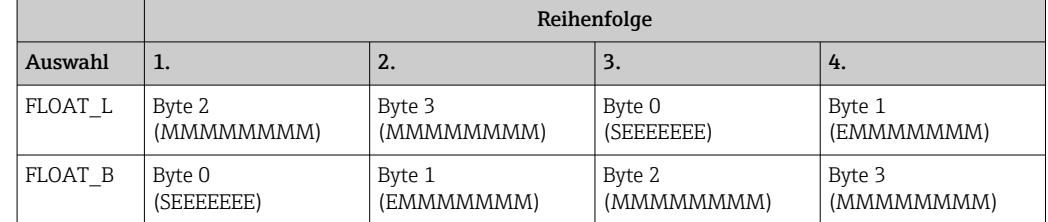

#### DOUBLE (Gleitkommazahlen IEEE 754)

Datenlänge = 8 Byte (4 Register)

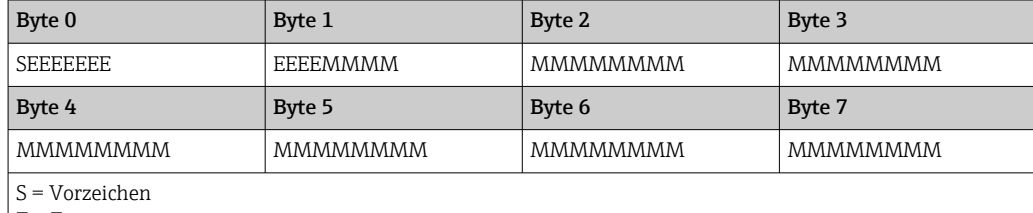

 $E =$ Exponent

 $M = M$ antisse

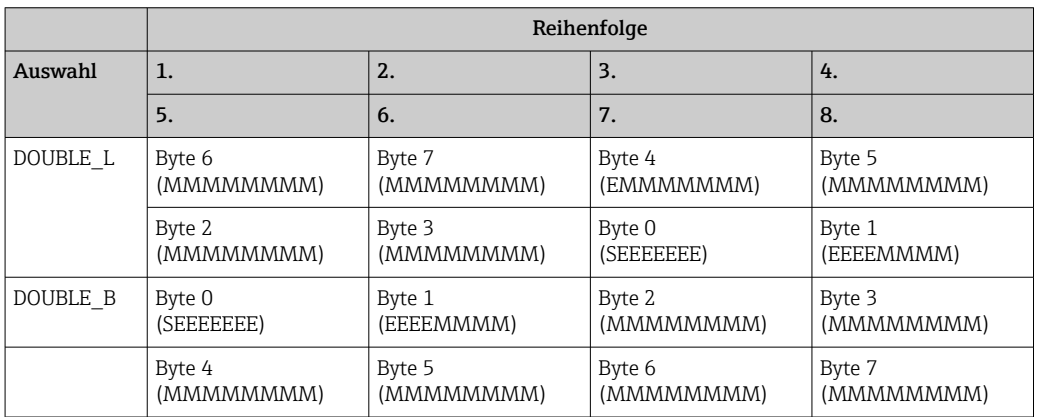

UINT32 (vorzeichenlos) , INT32 (vorzeichenbehaftet):

Datenlänge = 4 Byte (2 Register)

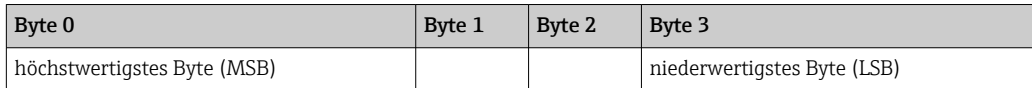

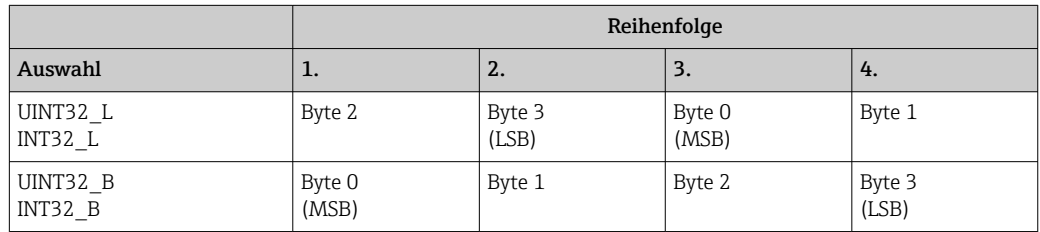

### UINT16 (vorzeichenlos) , INT16 (vorzeichenbehaftet):

Datenlänge = 2 Byte (1 Register)

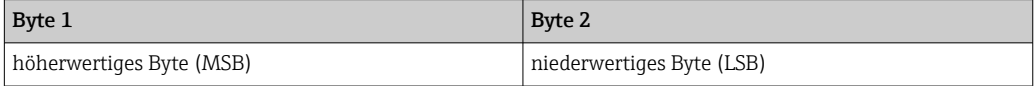

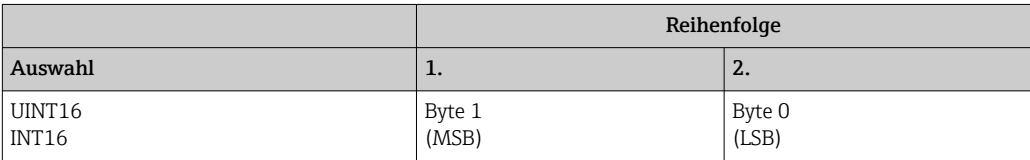

## <span id="page-18-0"></span>4 Störungsbehebung

### 4.1 Störungsbehebung Modbus TCP

- Ist die Ethernet Verbindung zwischen Gerät und Master in Ordnung?
- Stimmt die vom Master gesendete IP-Adresse mit der am Gerät eingestellten überein?
- Stimmt der am Master und der am Gerät eingestellte Port überein?

## 4.2 Störungsbehebung Modbus RTU

- Haben Gerät und Master dieselbe Baudrate und Parität?
- Ist die Verdrahtung der Schnittstelle in Ordnung?
- Stimmt die vom Master gesendete Geräteadresse mit der eingestellten Geräteadresse des Gerätes überein?
- Haben alle Slaves am Modbus unterschiedliche Geräteadressen?

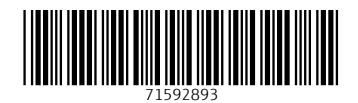

www.addresses.endress.com

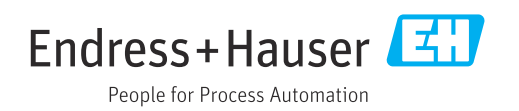